The line colors and signal allocations of power supply and input/ output cable are as follow

Red

UP Set value +1

Teaching Point 2.

Capture area size

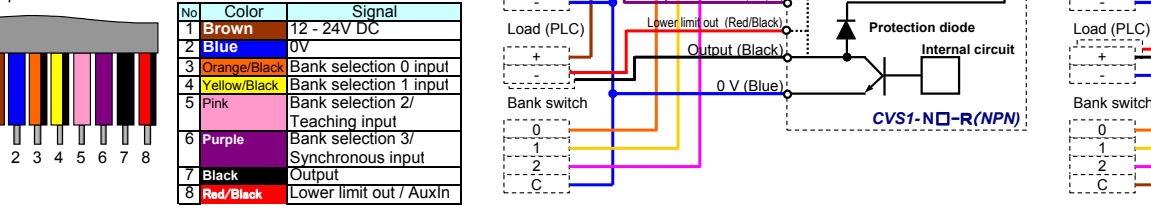

You can proceed with the CVS1 setup in the following order. 1) **Optimum initialization for applications** (Section 3)<br>Select the optimum **INITIAL** setting for your application.

# 1 Before Operation

# What is Color Area Sensor

The Color Area Sensor detects the pixels that contain the same color information as the pre-set color, and measures their number (area). It outputs signal when the number of pixel falls within the specified range. The sensor is suitable for various types of detecting application such as with/without printing detection, mark detection, foreign object detection, and the detection of delicate color difference that is not possible with the color sensor.

External Dimensions

 $\frac{33.8}{4.2}$ 

<u>UP</u>

42.0

9999

 $2 - 04.3$  $\Gamma$ 

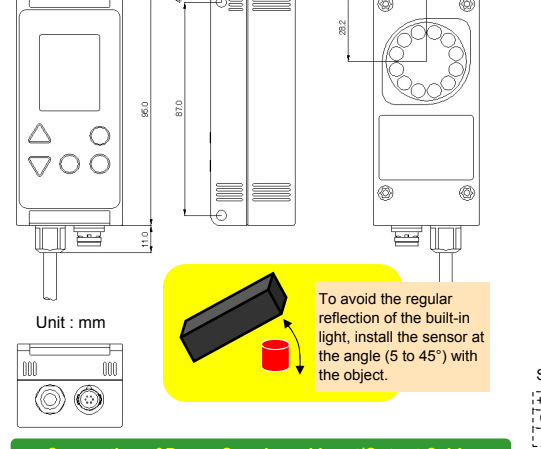

## 2) Teaching (Section 4)

Register the detection color. You can reduce the capture area to eliminate undesired objects.

# 3) **Setting customization (Section 5)**<br>Select settings such as color margin percentage and input/output signals.

Learn the basic operations in Section 2, and start the setup in the order of 1 to 3 above.

## Setup Procedure

Select the INITIAL setting to initialize the parameter settings using

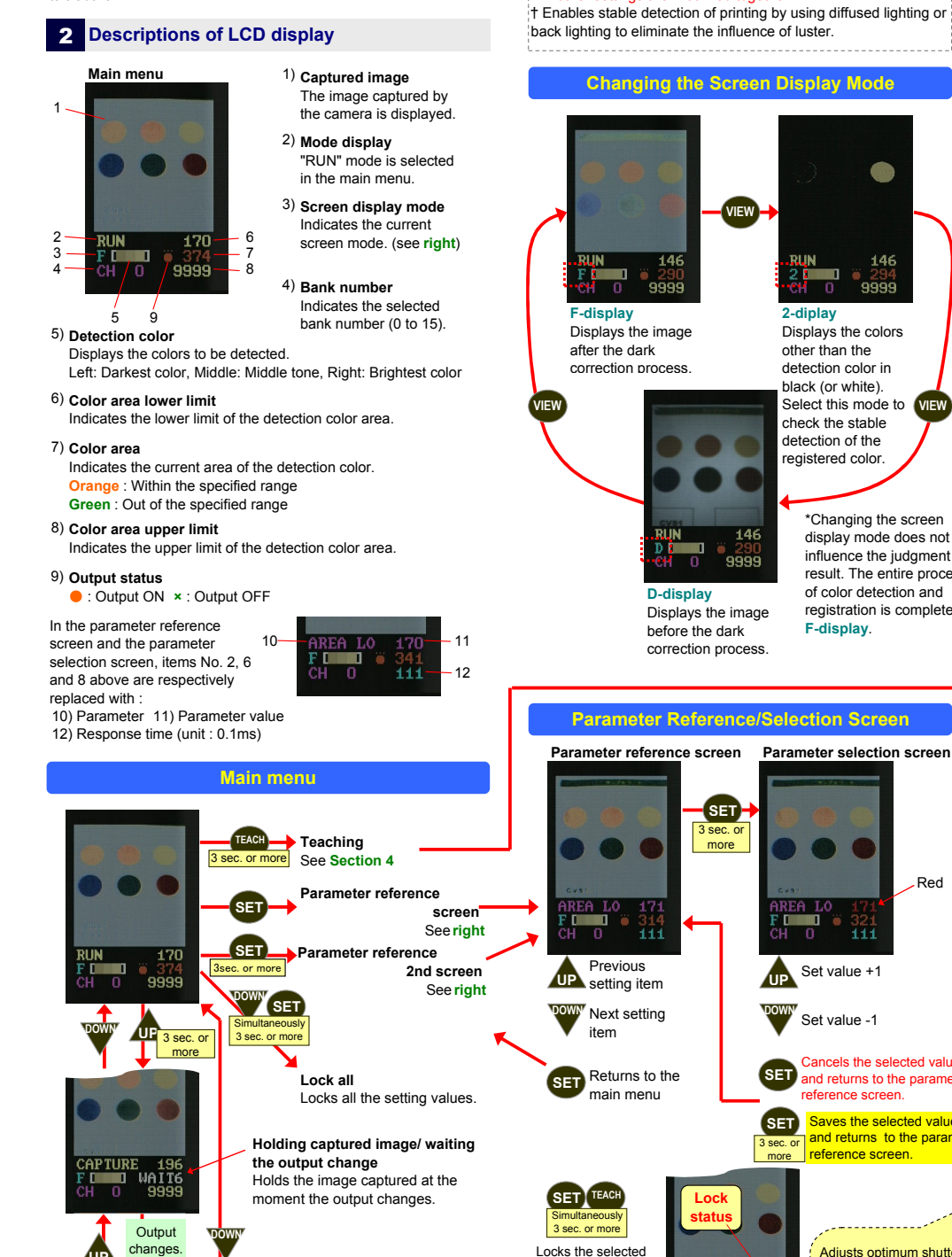

\*All other settings are initialized together. † Enables stable detection of printing by using diffused lighting or back lighting to eliminate the influence of luster.

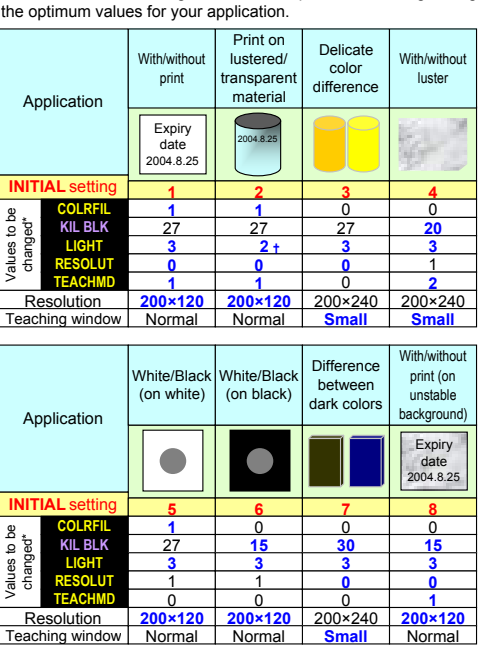

### Teaching Menu Screen Teaching window Detects the darkest, middle tone, and brightest colors within the window - For delicate color detection : Select smaller area for window view. ble detection in broader color range 204 : Select larger area for window view. For character detection (TEACHMD=1,3) :  $\frac{373}{15}$ Select larger area for window view to . include both the characters and background Teaching Point 1. colors. Automatically switches betw F- display and 2-display. In 2-display, ensure that only the color you register is displayed. Saves the teaching results and **SET** exits the menu.

### Switches the teaching point between Point 1 and Point 2. Performs the displayed option <u>ar</u> 352 of the parameter (changing window position, window size DOWN -9999

Teaching Procedure while the LCD does not display the image captured immediately after any button operation. An array of the right end of the image may appear at left end of the display, but does not interfere with the performance

### dow vertical magn 204 Magnifies the window **UP** vertically.  $s121$ Reduces the window DOWN vertically.<br>Window Up/Down 192  $\clubsuit$ Moves up the window. **¢MOUR** DOWN Moves down the window. w horizontal mag **Treduction**<br>Magnifies the window reach:<br>Fl 199 horizontally. UP -0 DOWN Reduces the window horizontally<br>**Window Right/Left**

Displays "CATCH" when the

output changes.

# 3 Optimum Initialization for the application

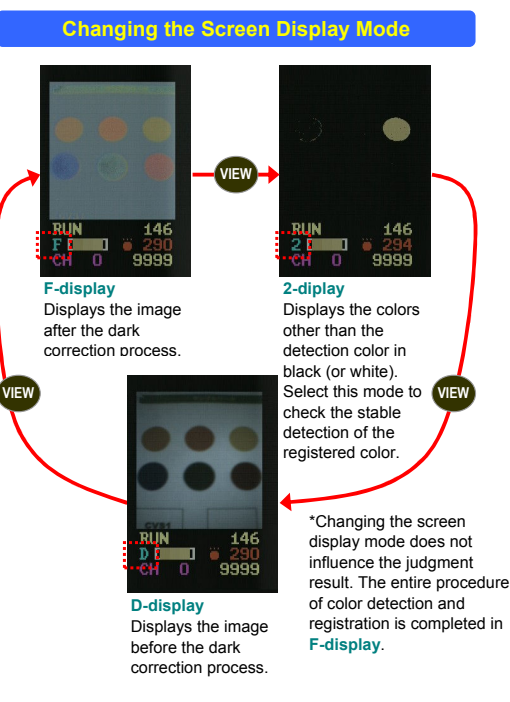

values. The locked values are displayed in blue and cannot be changed. Press again to cancel the lock.

DOWN

Set value -1

 $111$ 

Cancels the selected values and returns to the parameter reference screen.

Saves the selected values and returns to the parameter eference screen

Lock status

F D

SET 3 sec. or more

> **Bank** electio 2 input

Adjusts optimum shutter time (setting value of BRIGHT) in teaching process. If you want to fix shutter time,<br>please set **TEACHMD** to 2 (or 3) and adjust BRIGHT before performing teaching.

,,,,,,,,,,,,,,,,,

 $\frac{0}{1}$ 2 C  $3 s<sub>e</sub>$ Selects the window operating function.

**SET** 3 sec. or more

111

5 Settings

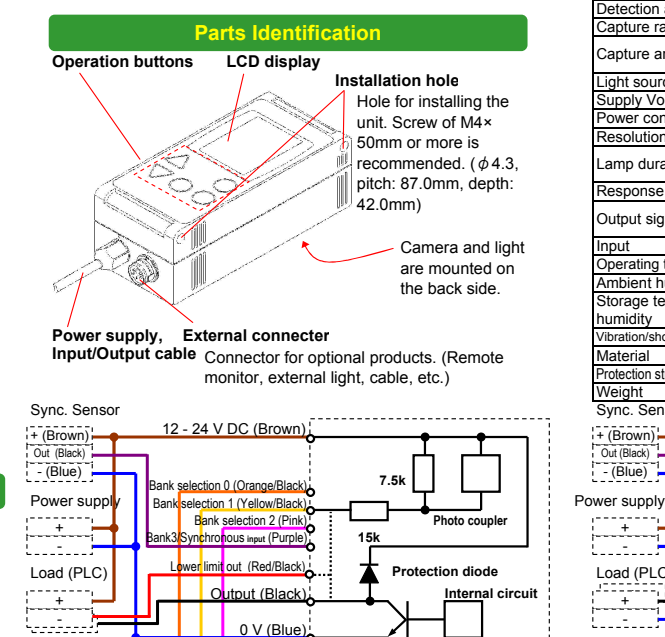

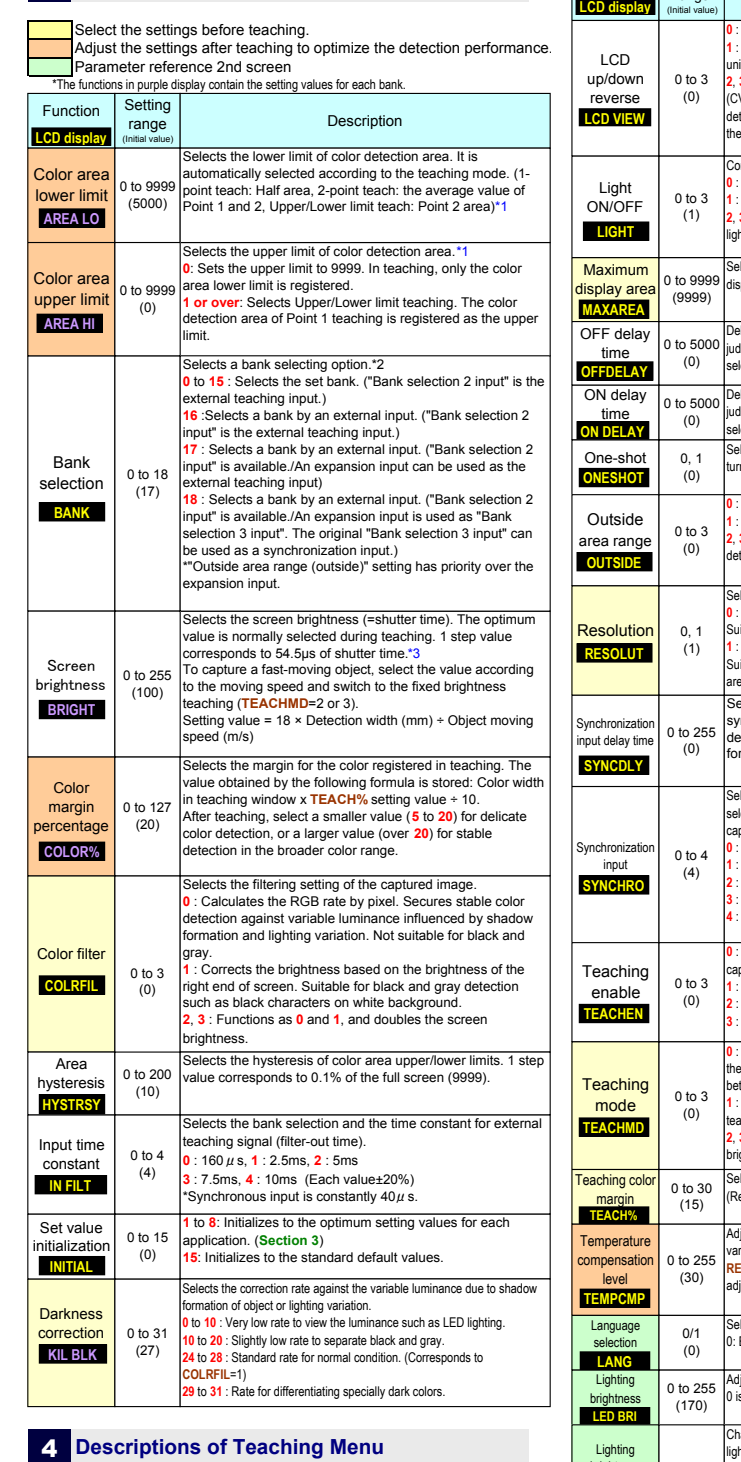

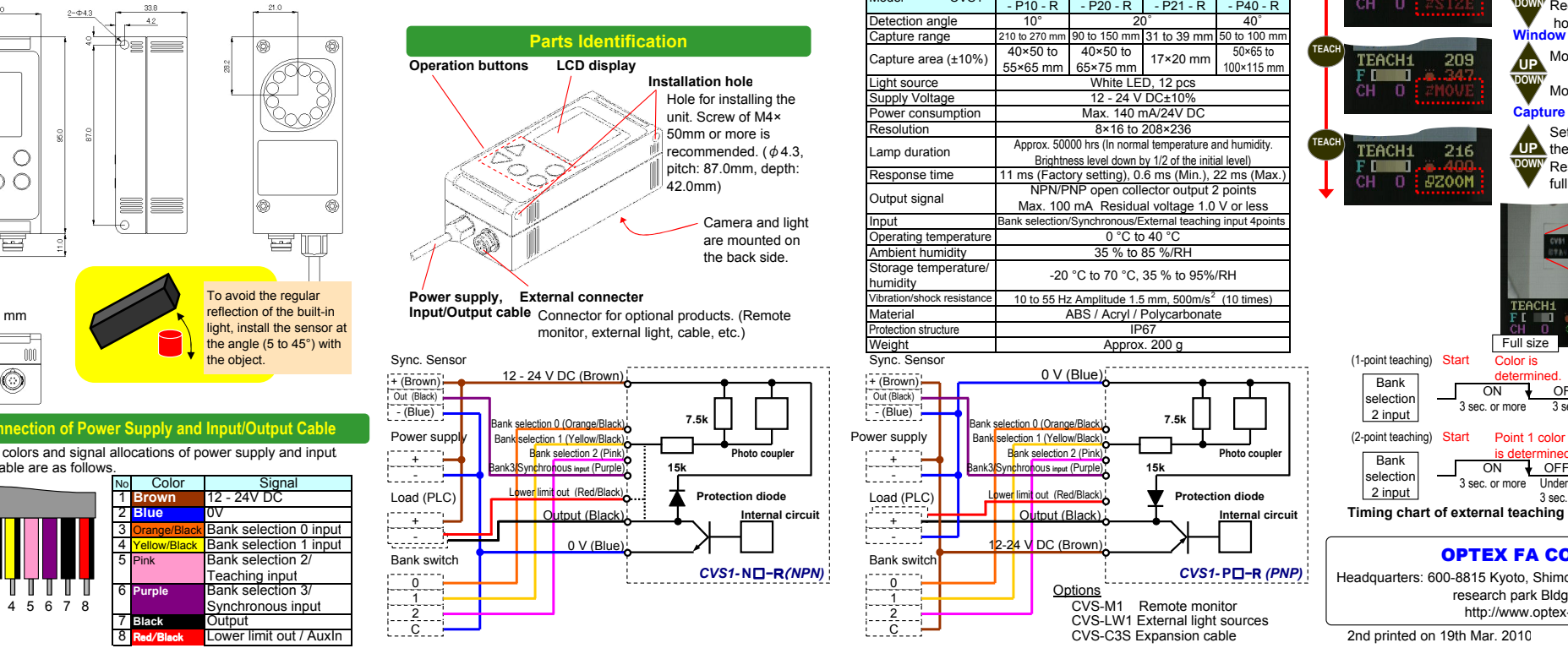

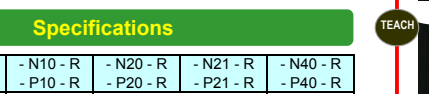

# Professional Color Area Sensor Operation Manual CVS1-□R

Thank you for purchasing the color vision sensor series Color Area Sensor (CVS1<mark>R)</mark>.<br>- Before operating

- $\alpha$  operating the product, read this manual thoroughly
- Keep this manual handy for the future reference. - This product cannot be used as safety device for human body protection. - The warranty period of the product is one year from purchase. However, any malfunction due to natural disaster, improper conversion or ntenance shall be excluded from the warranty scope

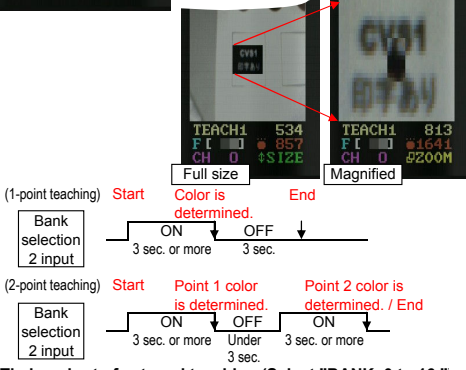

Timing chart of external teaching (Select "BANK=0 to 16."

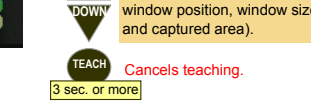

For details of 1-point teaching, 2-point teaching, and Upper/Lower limit<br>teaching, refer to <mark>AREA LO, AREA HI</mark>.

TEACH

Comm

Ban

Moves the window to right.

Moves the window to left.

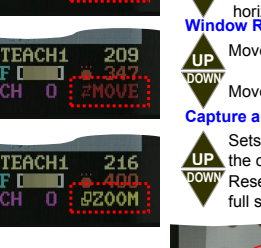

Sets the window view area as **UP** the capture area (Zoom-in).<br>DOWN Resets the canture area to Resets the capture area to the full size (Zoom-out).

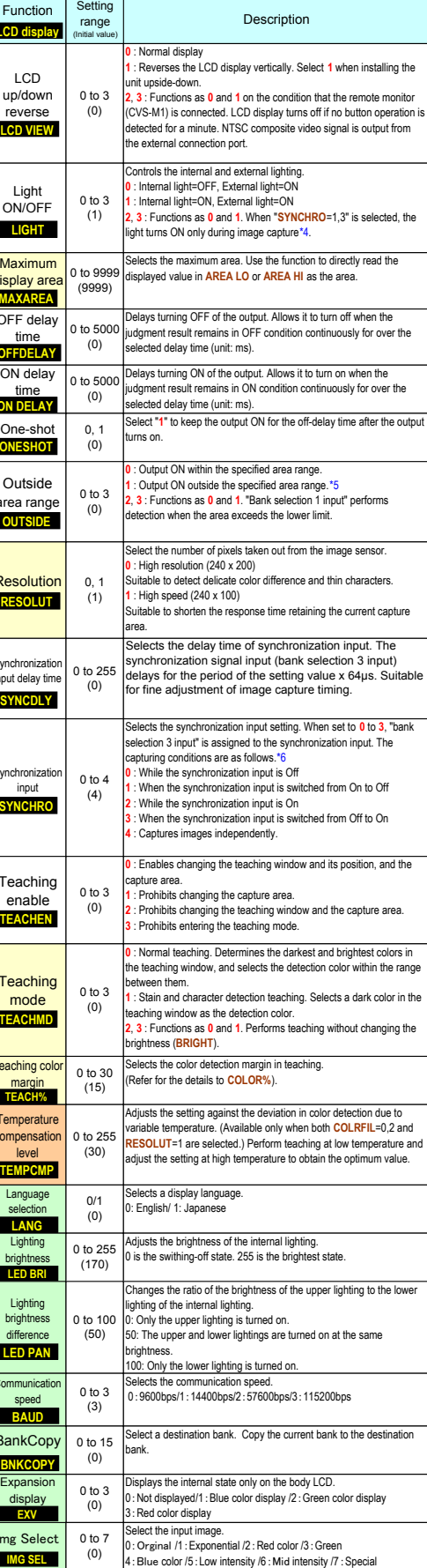

\*1 The maximum value is adjustable using the **MAXAREA** setting \*2 The bank selection input specifies the bank number using binary digit. (Ex. For Bank 10, set the bank selection 1 and 3 to ON.) \*3 Time setting longer than the response time is ignored.

\*4 Immediately after a button operation, the light does not turns off even during the

image capture.<br>\*5 When ON delay time, OFF delay time, and One-shot are activated together, Area<br>hysteresis is deactivated (<mark>HYSTRSY</mark>=0).<br>\*6 When **"SYNCHRO**=1,3" is selected, the color area judgment is properly proceeded

# Connection of Power Supply and Input/Output Cable

Bank selection 2 input

## OPTEX FA CO., LTD.

Headquarters: 600-8815 Kyoto, Shimogyo-ku, Awatacho 93, Kyoto research park Bldg, JAPAN http://www.optex-fa.com

2nd printed on 19th Mar. 2010

TEACH

TEACH

SET

CH LOW

186

EACH1

TEACH<mark>1</mark><br>FI

'n

Model CVS1

LED PAN

 $Img$ 

**IMG**